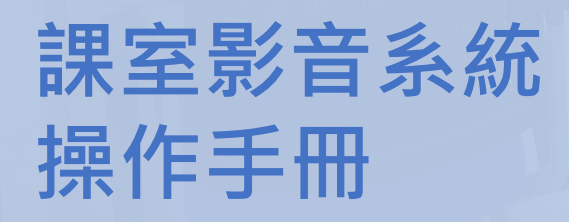

 $\label{eq:10} \begin{picture}(20,20) \put(0,0){\line(1,0){10}} \put(15,0){\line(1,0){10}} \put(15,0){\line(1,0){10}} \put(15,0){\line(1,0){10}} \put(15,0){\line(1,0){10}} \put(15,0){\line(1,0){10}} \put(15,0){\line(1,0){10}} \put(15,0){\line(1,0){10}} \put(15,0){\line(1,0){10}} \put(15,0){\line(1,0){10}} \put(15,0){\line(1,0){10}} \put(1$ 

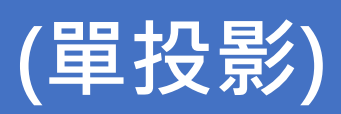

校園服務處

an<br>IIII

使 門 大学

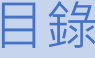

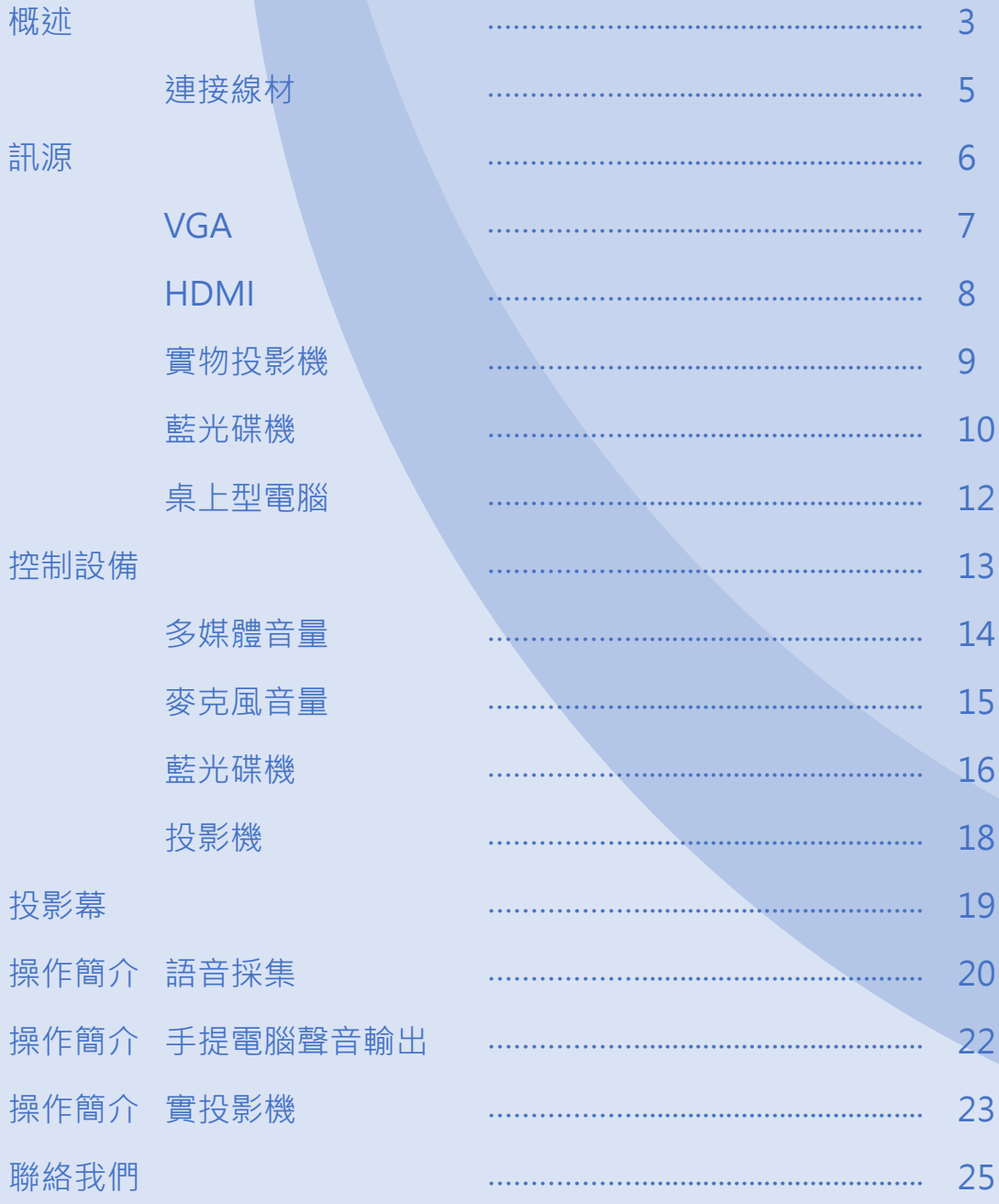

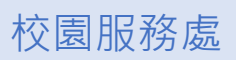

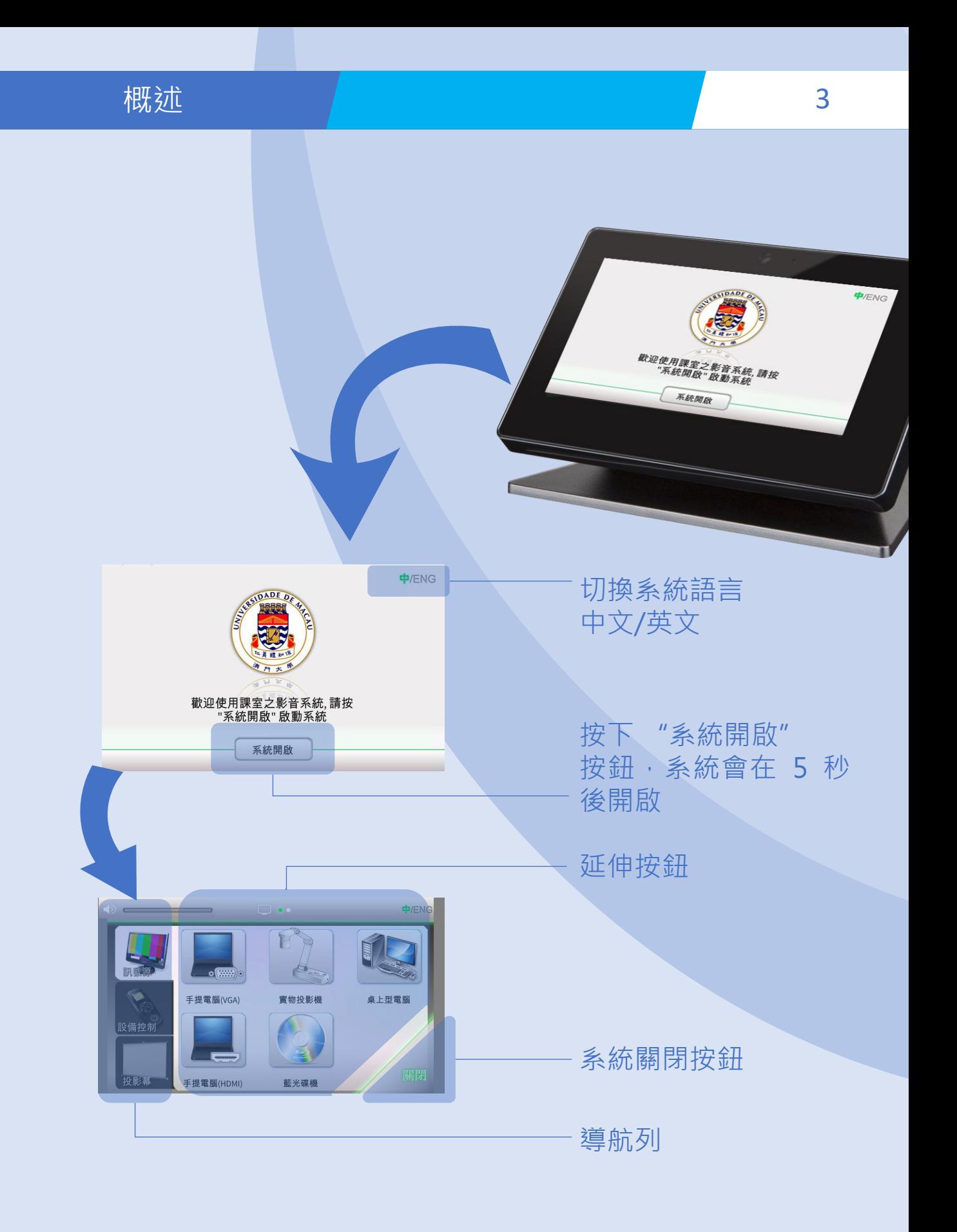

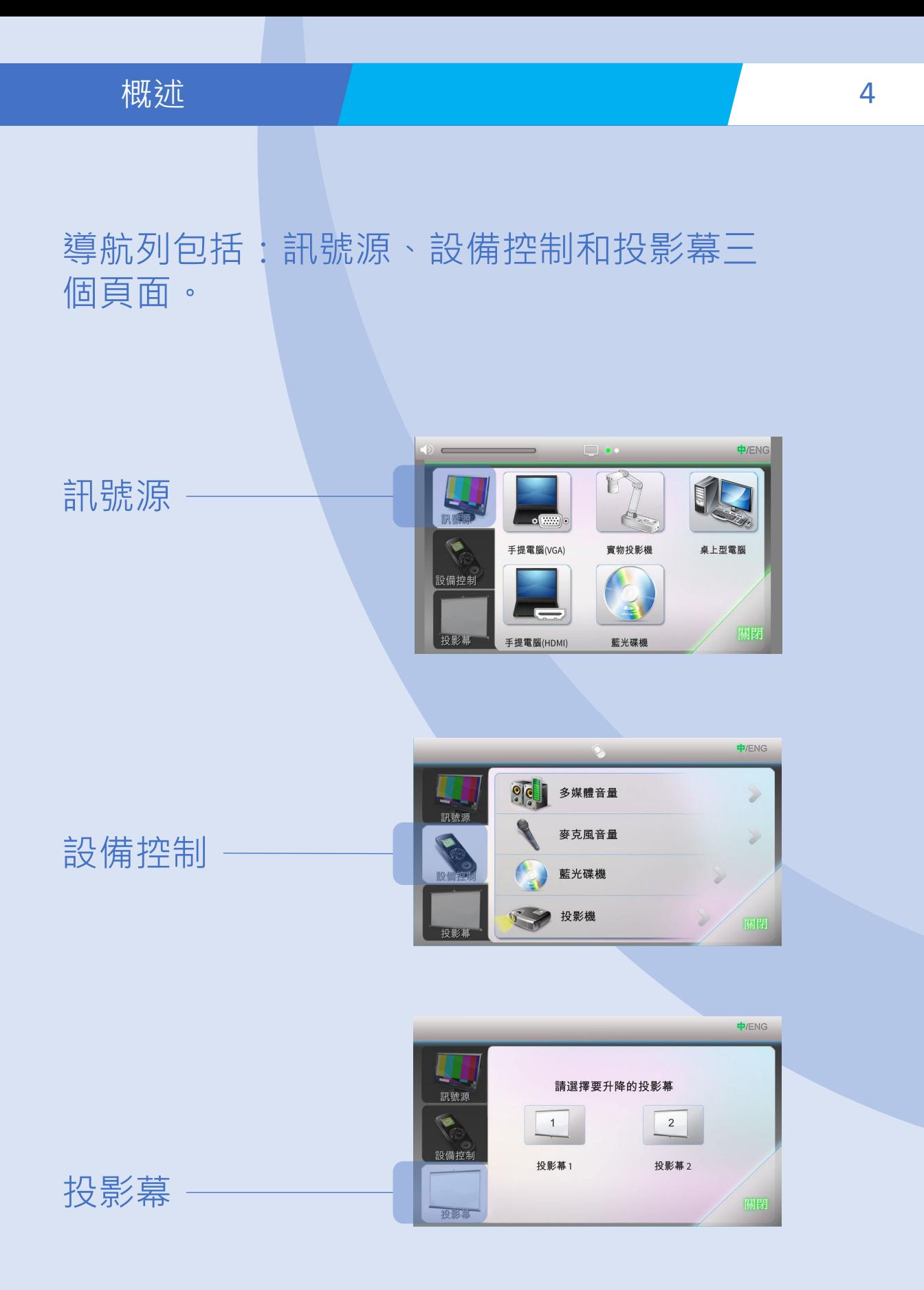

## 概述 連接線材 5

打開教師桌上的接線盒以獲取適當的連接線。

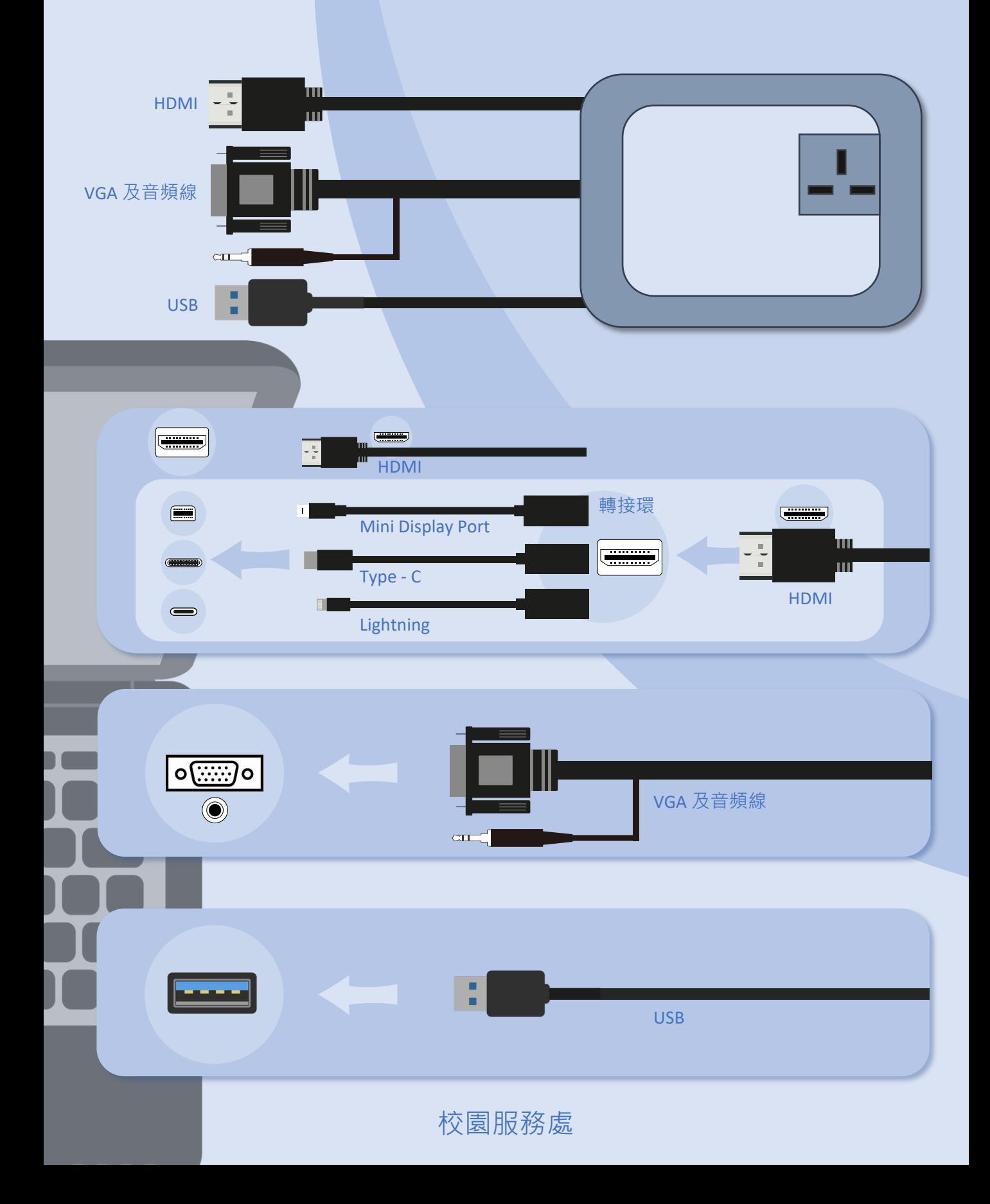

部號源 <mark>6</mark>

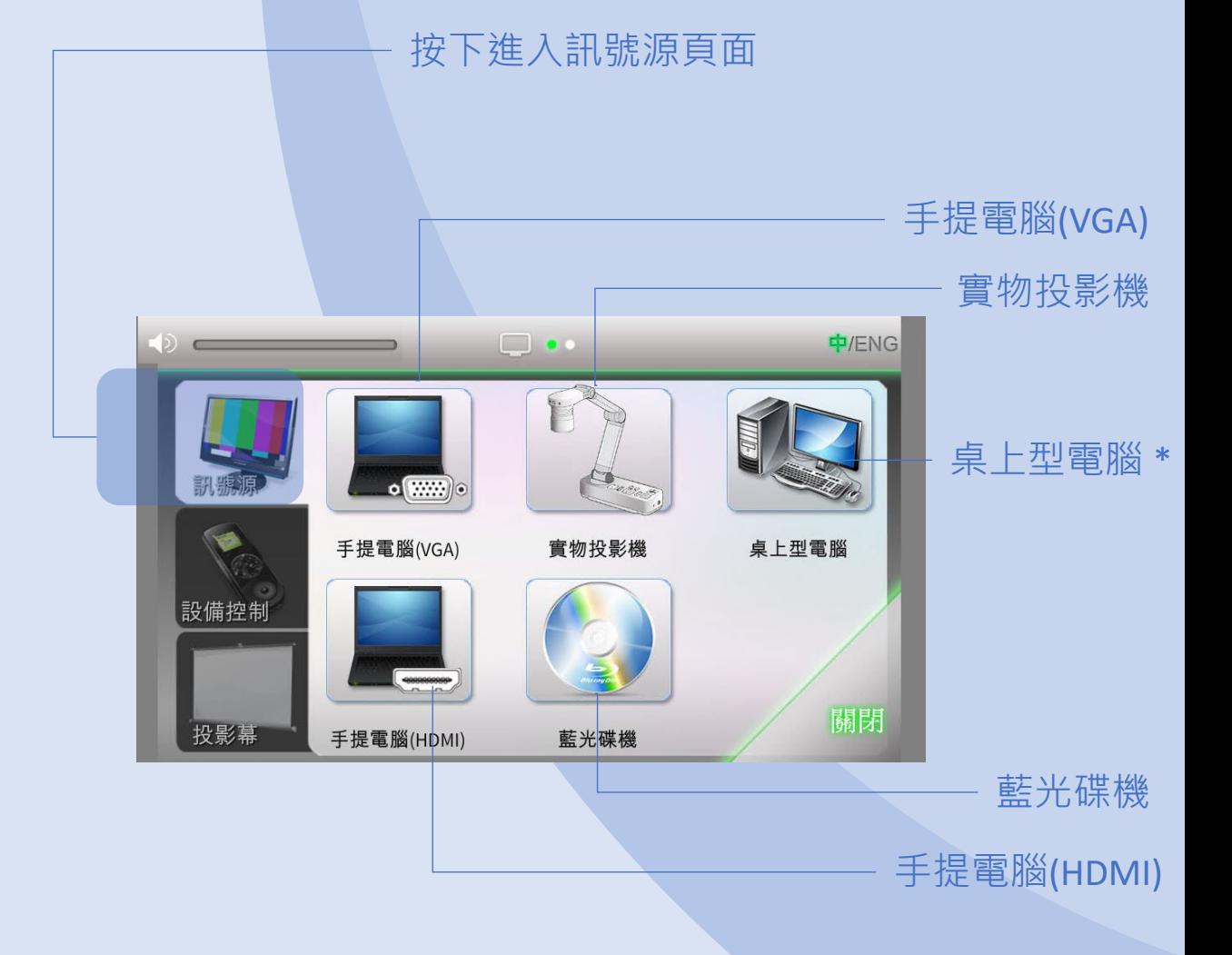

\*選擇性訊號源,視乎該課室之設置。

校園服務處

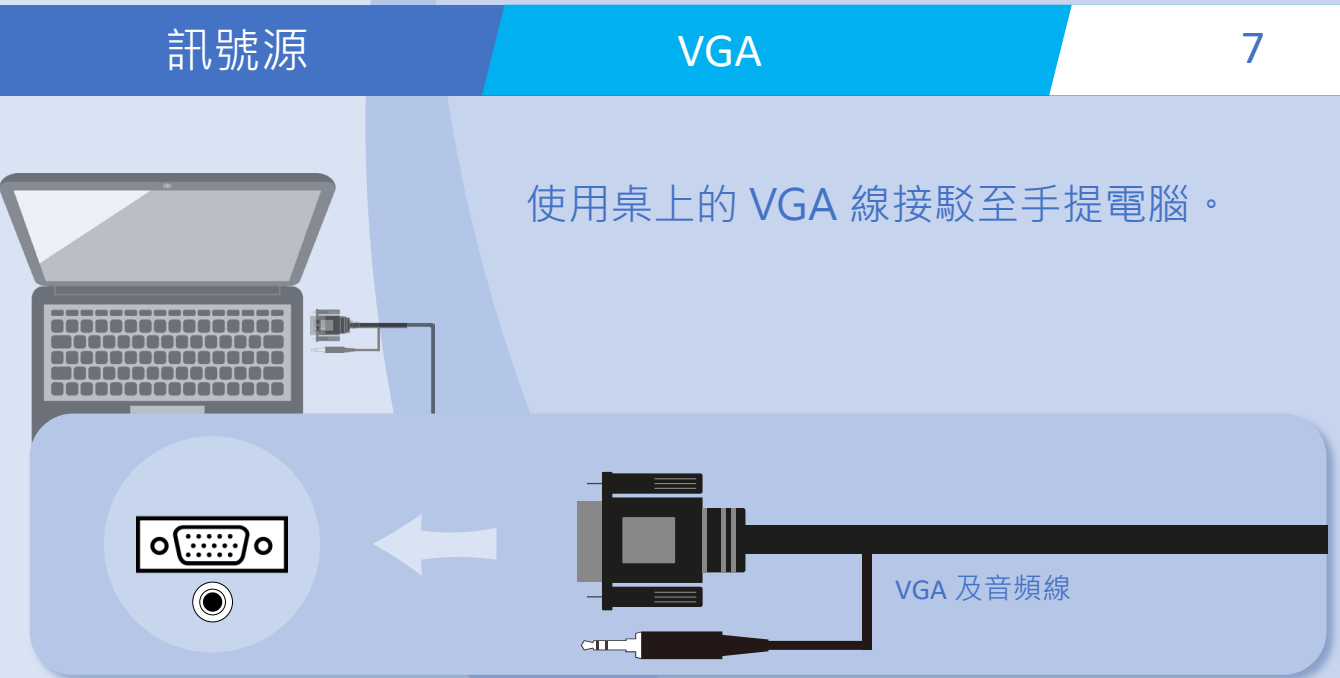

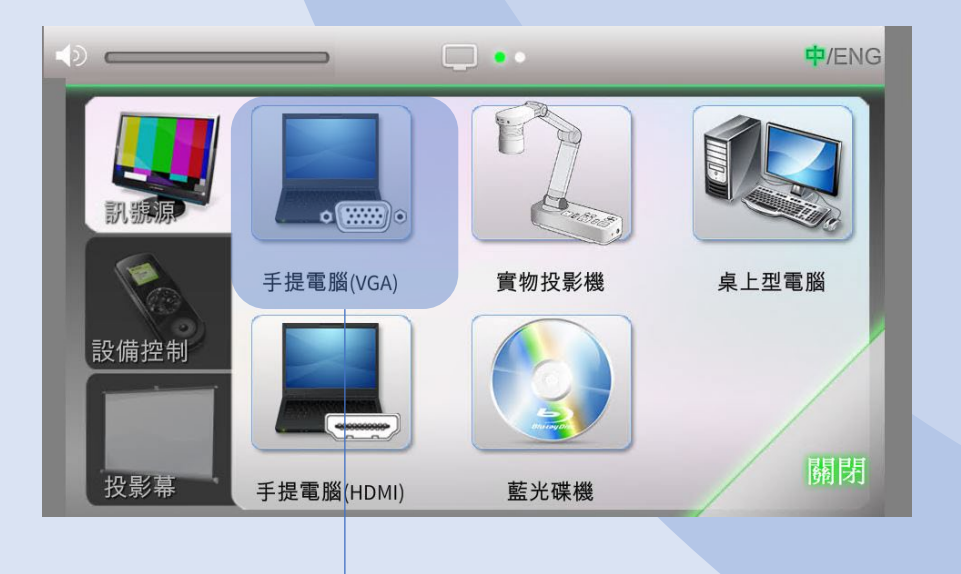

按下手提電腦(VGA)按鈕。

如遇上沒有影像輸出,可在手提電腦上按下 適當的功能鍵以輸出影像。 在鍵盤上按下 Fn+F(x) 按鍵, F(x) 功能鍵設 置於 F1-F12 當中, 鍵上印有顯示屏圖案或 "LCD" 字樣。

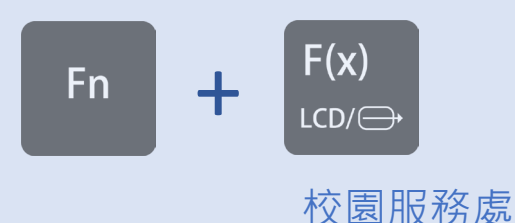

## 訊號源 HDMI <mark>/</mark> 8

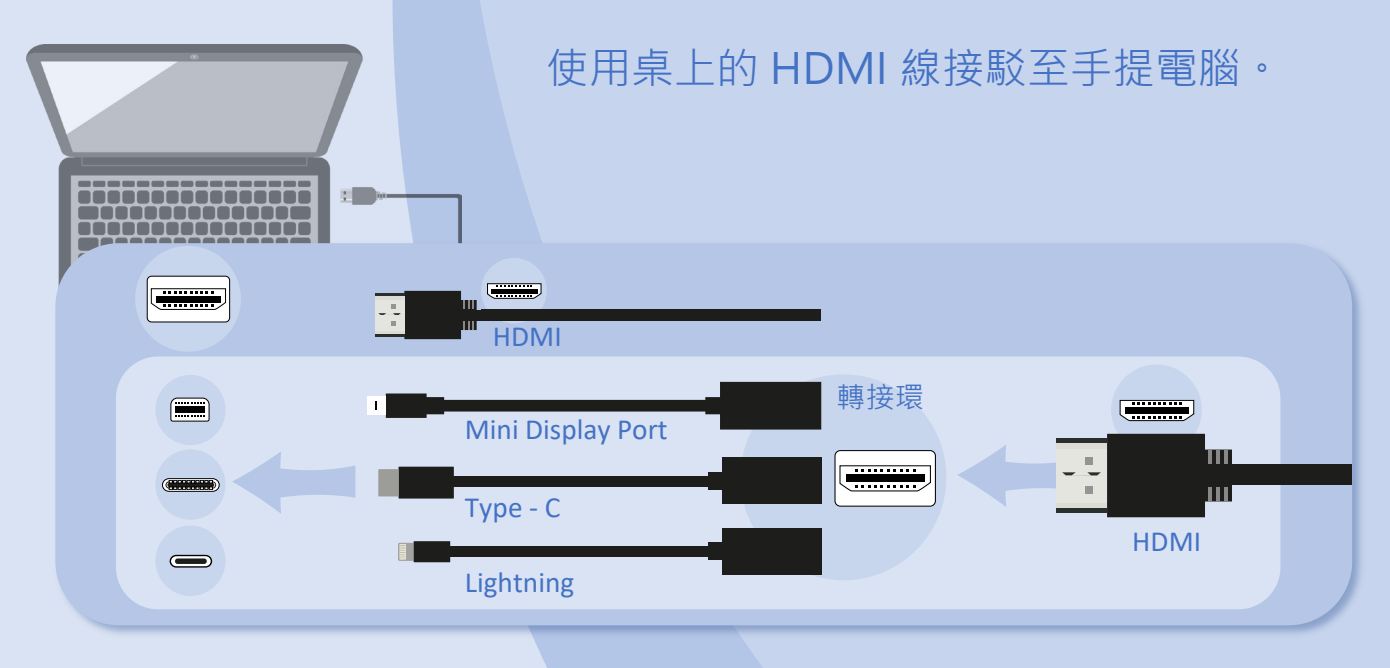

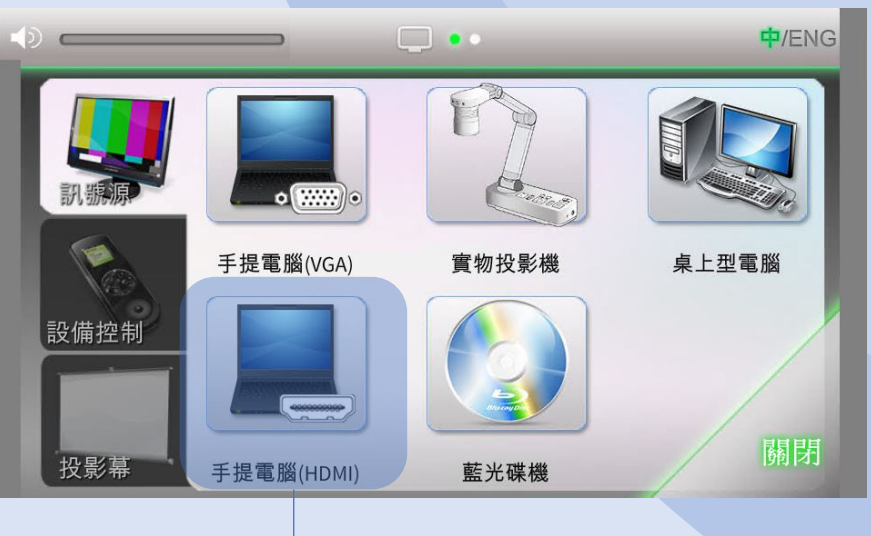

按下手提電腦(HDMI)按鈕。

如遇上沒有影像輸出,可在手提電腦上按下 適當的功能鍵以輸出影像。 在鍵盤上按下 Fn+F(x) 按鍵, F(x) 功能鍵設 置於 F1-F12 當中, 鍵上印有顯示屏圖案或 "LCD" 字樣。

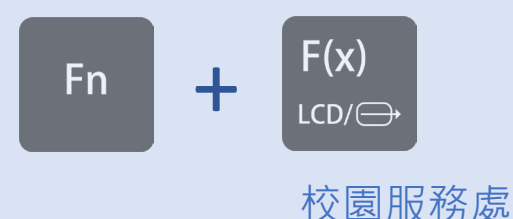

# 訊號源 2 實物投影機 2 9

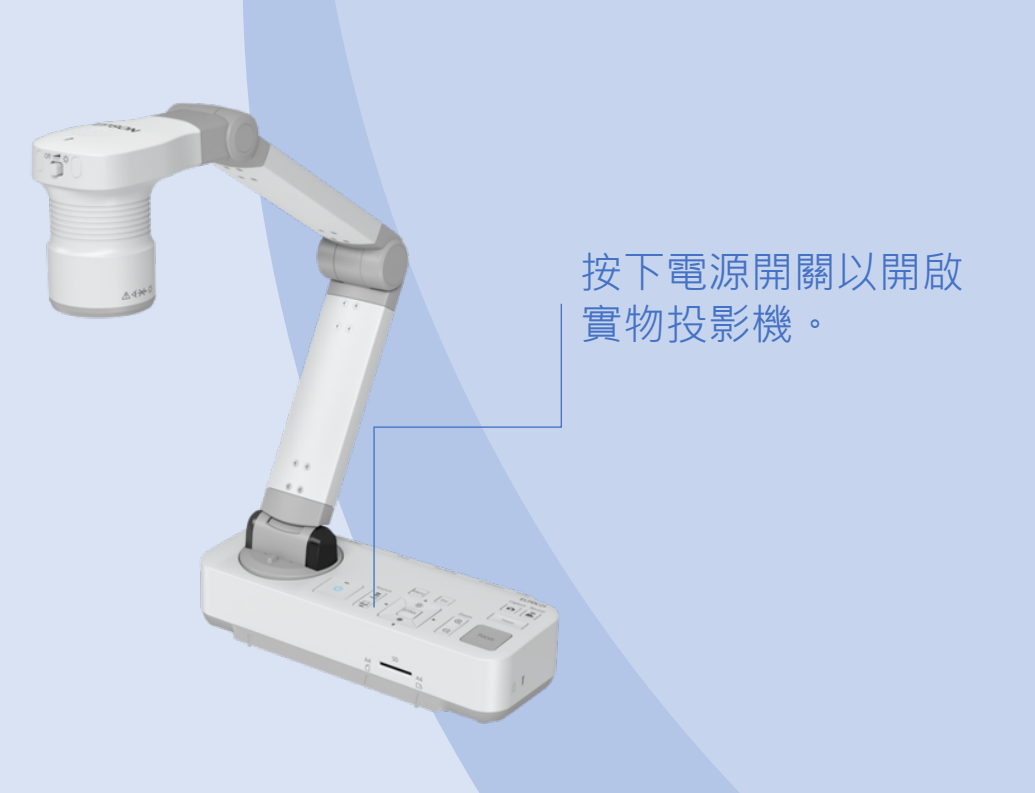

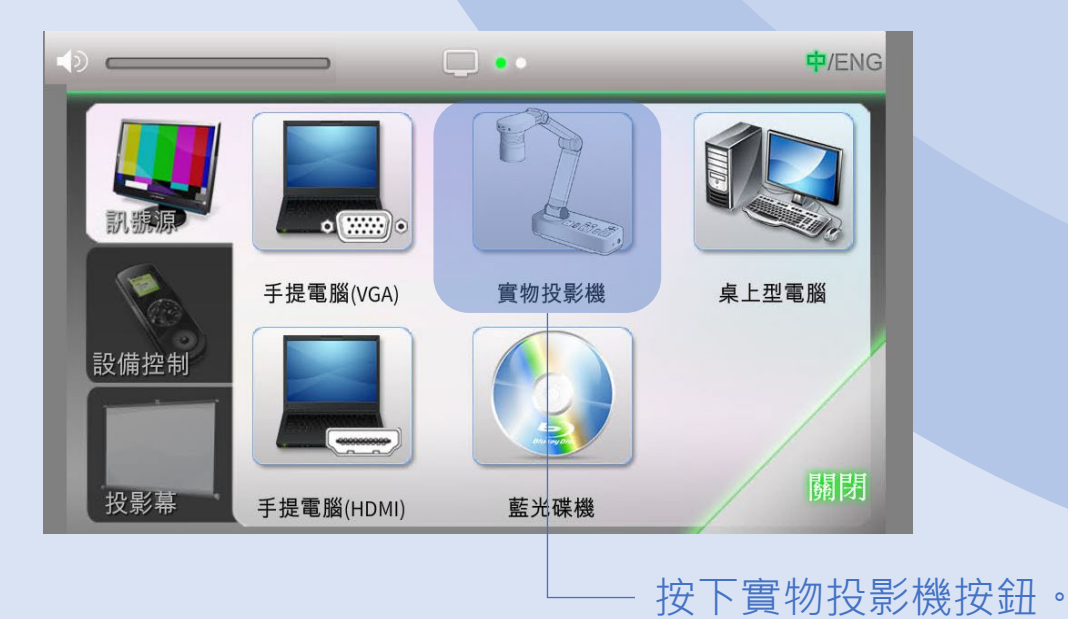

# 部號源 藍光碟機 <mark>10</mark> 10

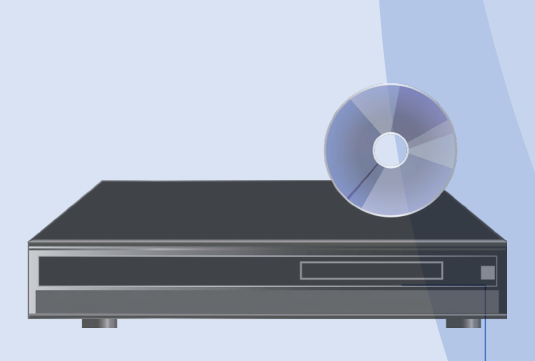

按下藍光碟機上的"開機/待機"按鈕以 開啟藍光碟機。

按下 第 按鈕以打開或關閉光碟盤。

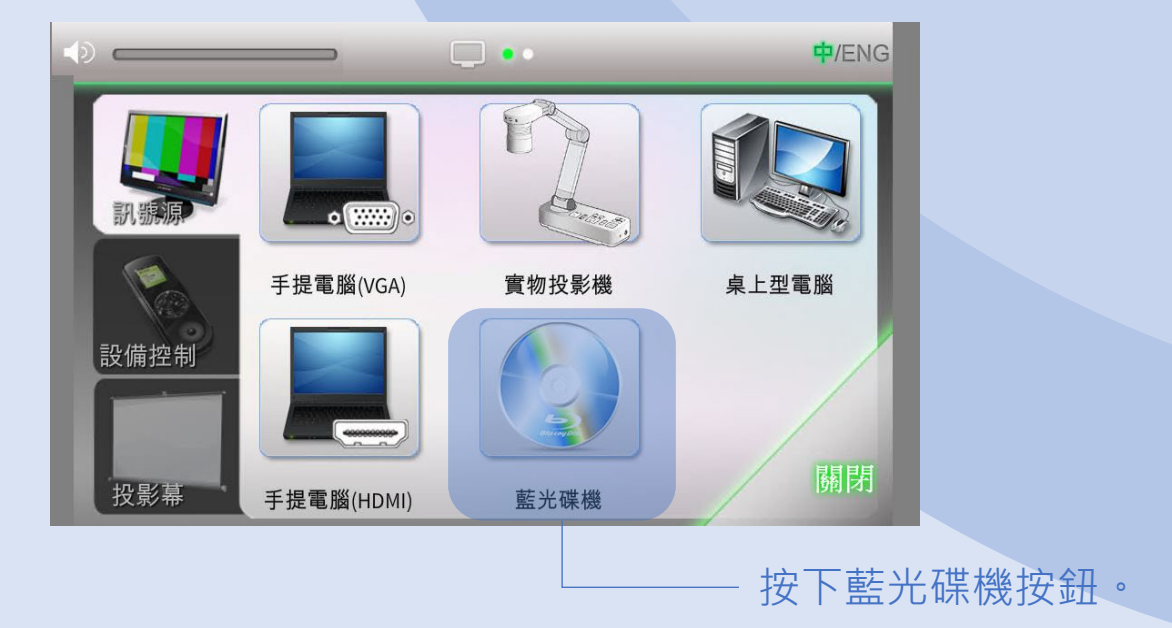

# 訊號源 2019年 唐光碟機 2019年 11

## 系統會自動跳至藍光碟機控制頁面。

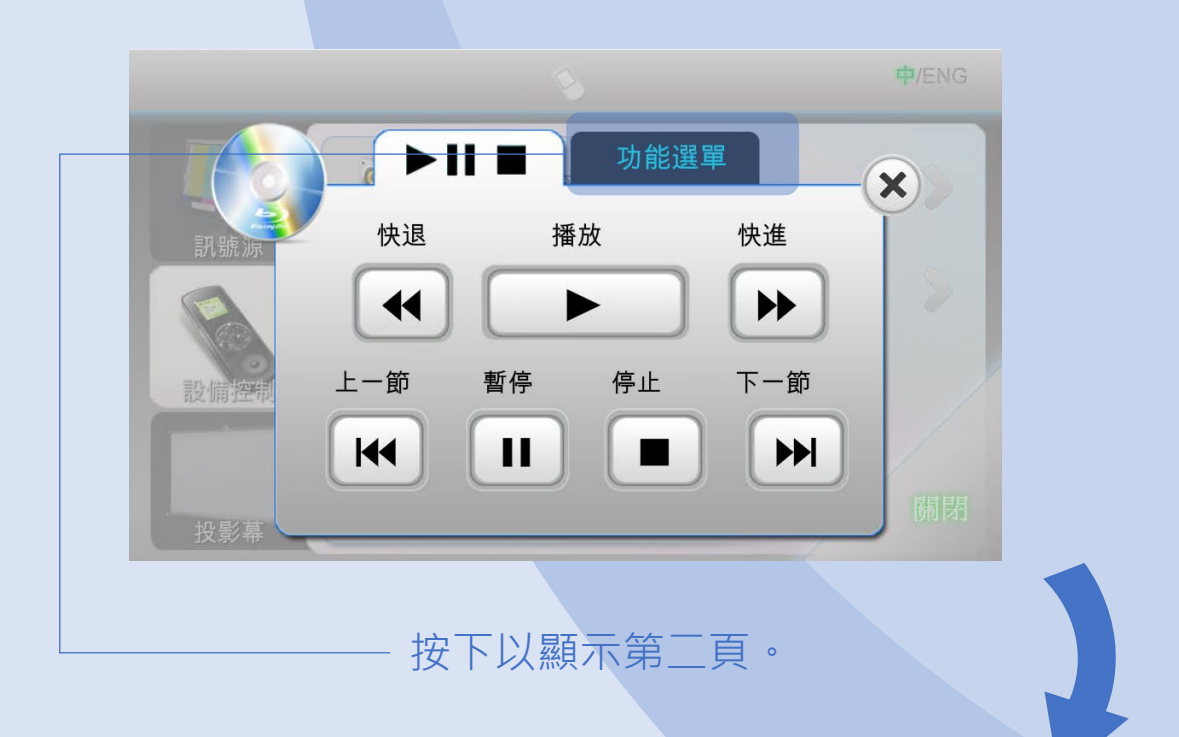

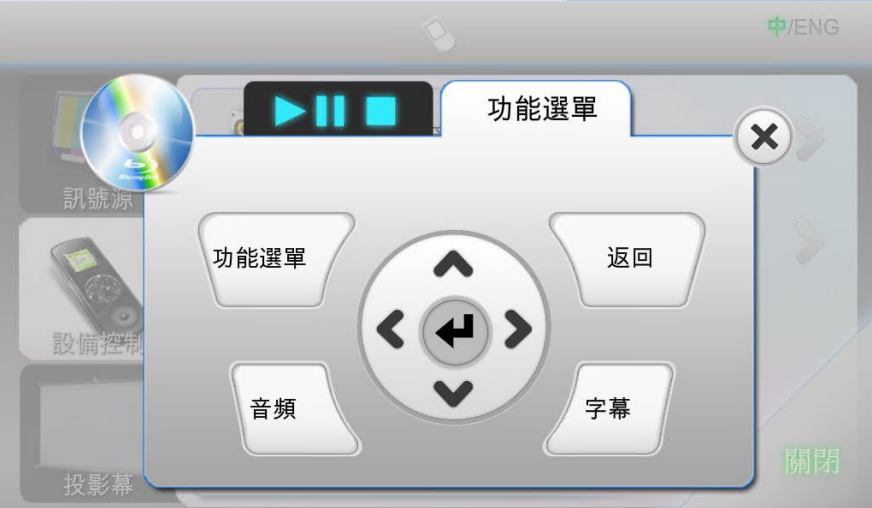

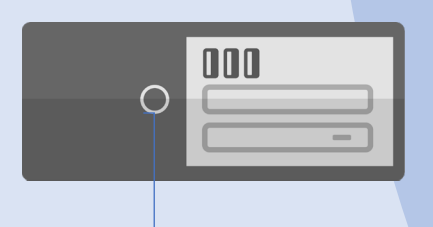

### 按下桌上型電腦的"電源開關"以 開啟桌上型電腦。

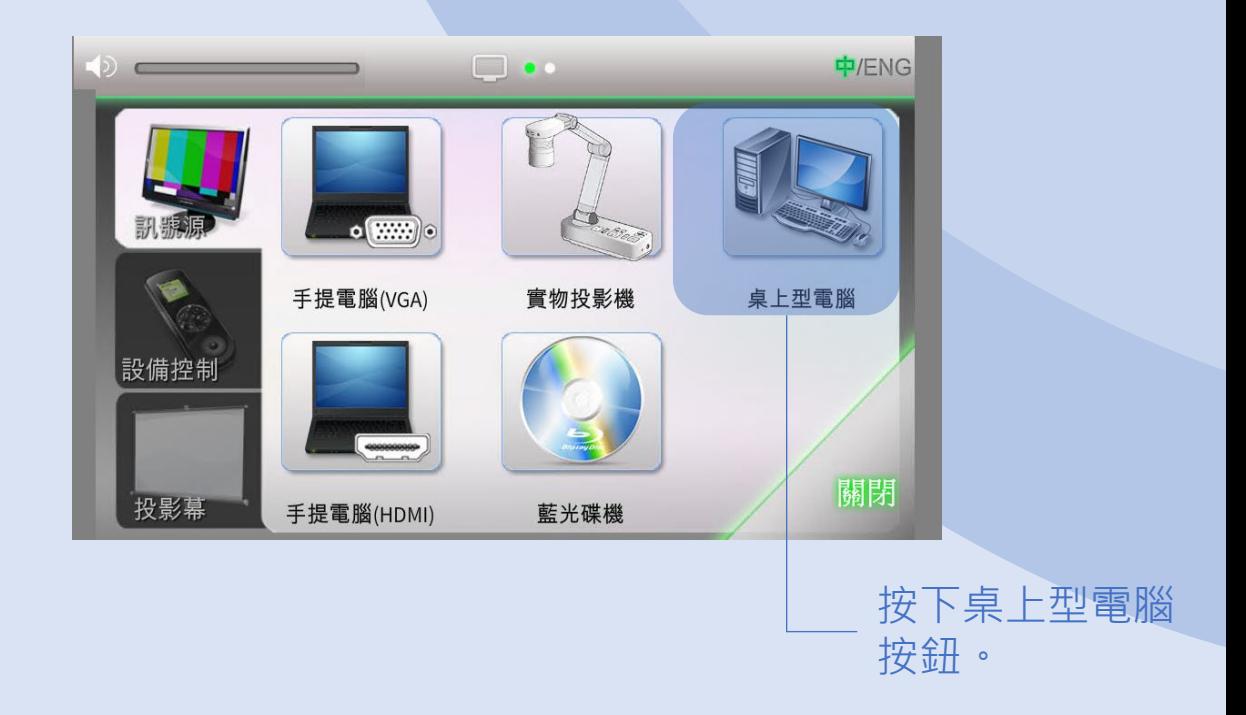

### 設備控制頁面包括 4 個可控制項目:多媒體 音量、麥克風音量、藍光碟機及投影機。

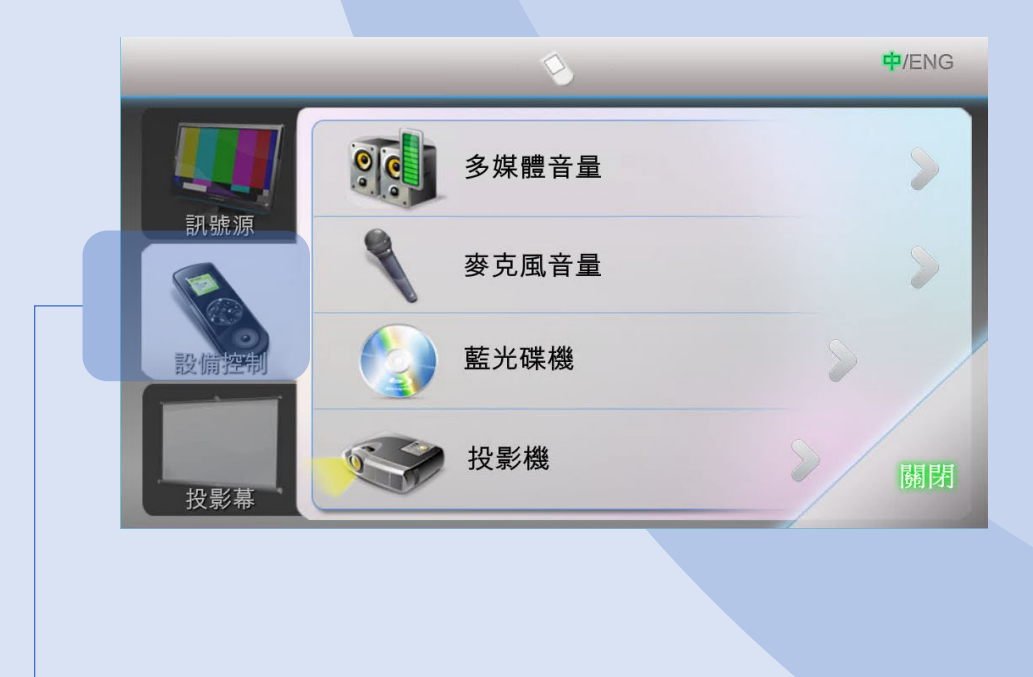

按下進入設備控制頁面。

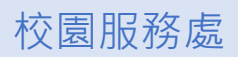

### 設備控制 / 多媒體音量 / 14

多媒體音量控制包括:手提電腦及藍光碟機。

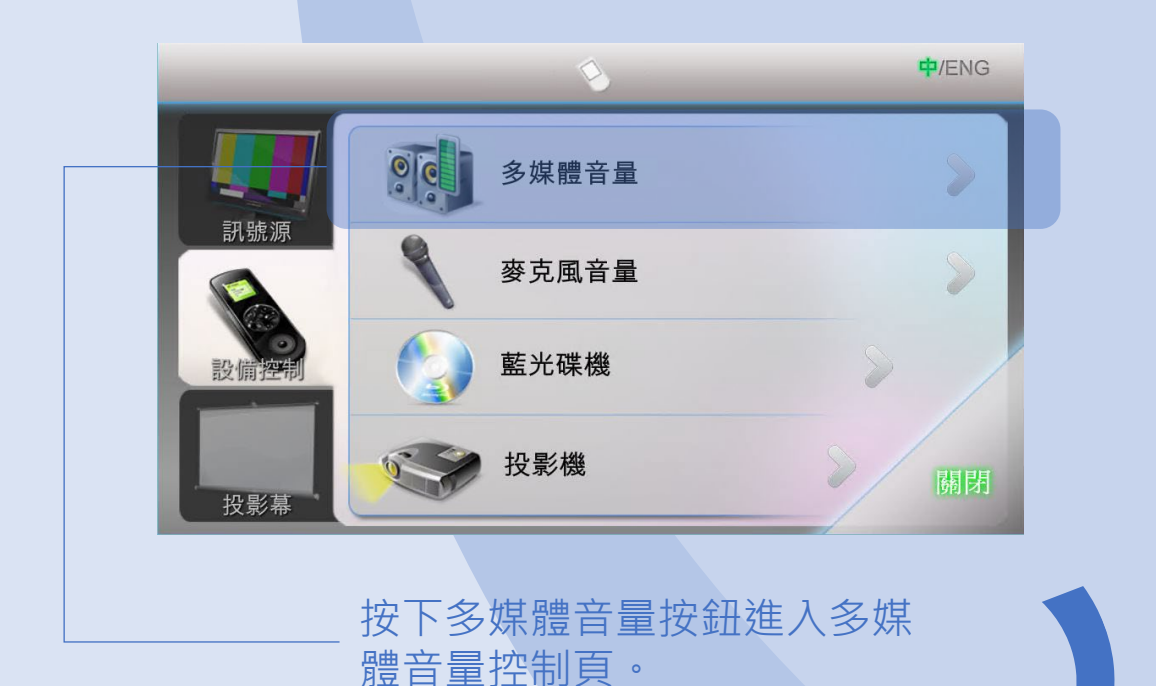

中/ENG  $\boldsymbol{\mathsf{x}}$ 64 % 設備 重置 N 投影幕 重置多媒體音量 – – 靜音 / 取消靜音 "控制推子"用作決定多媒體音量。

# 設備控制 / 麥克風音量 / 15

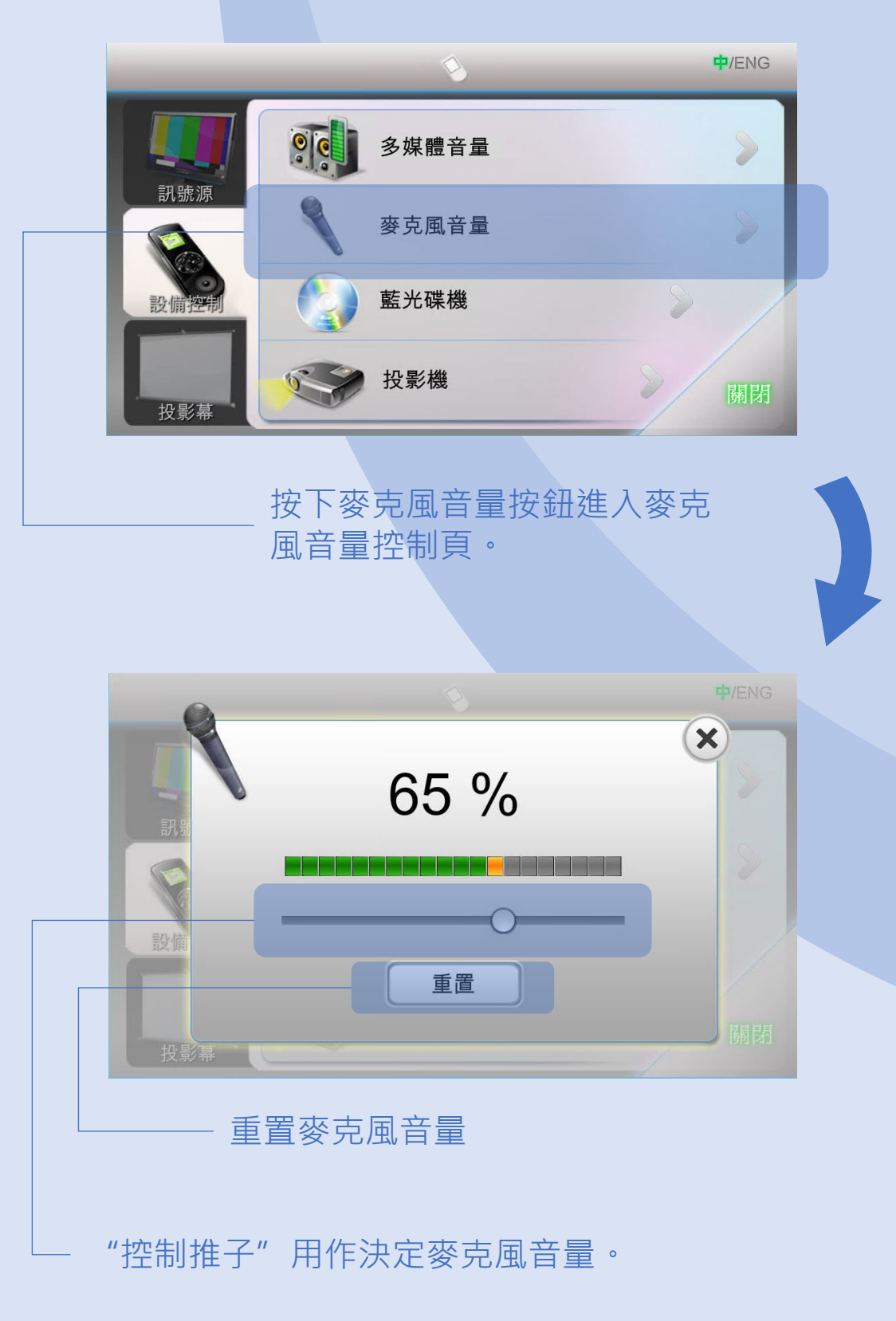

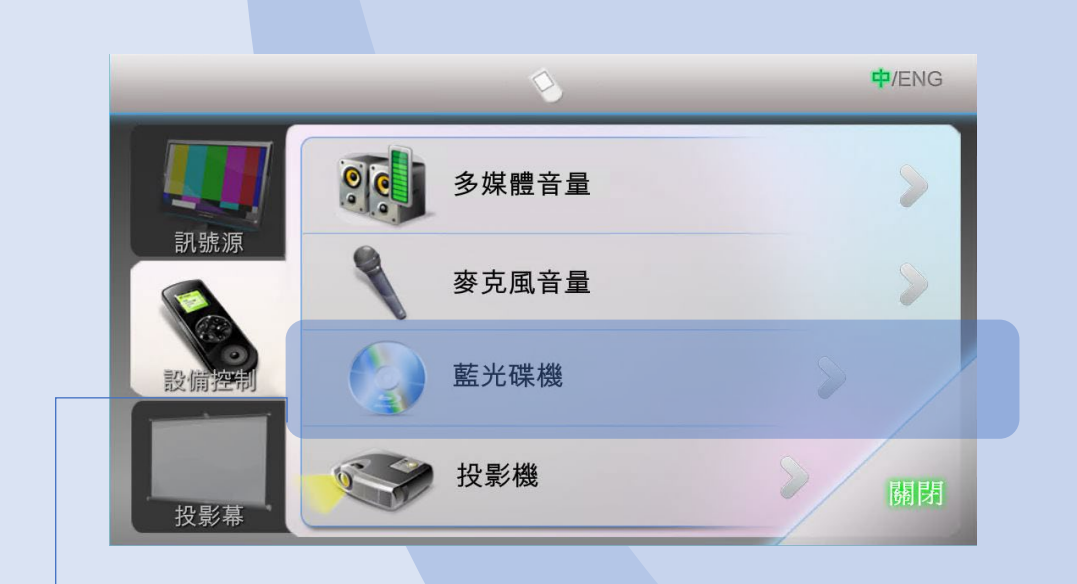

按下藍光碟機按鈕進入藍光碟機控 制頁。

藍光碟機控制有兩頁功能控制頁。

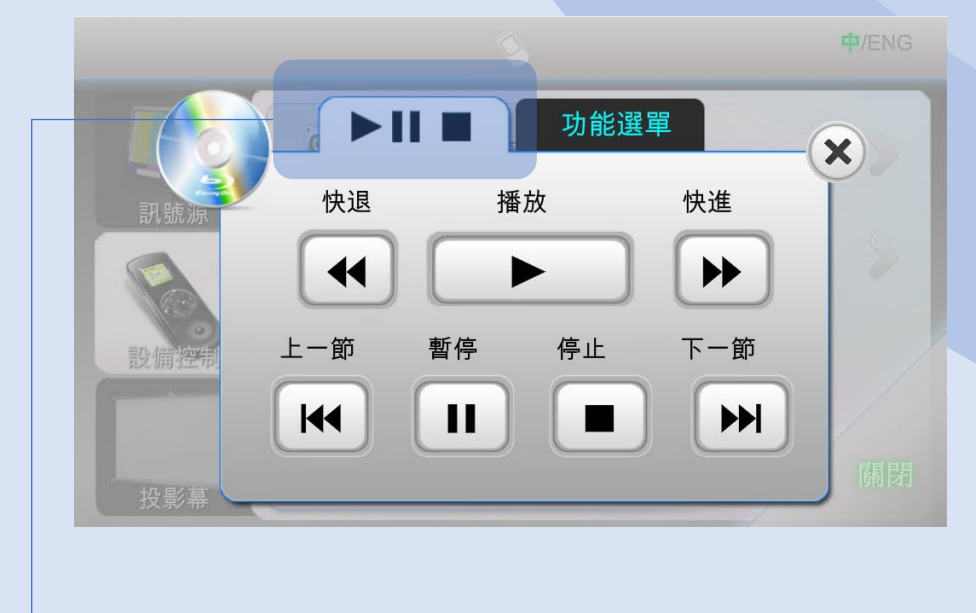

按下以顯示第一頁。

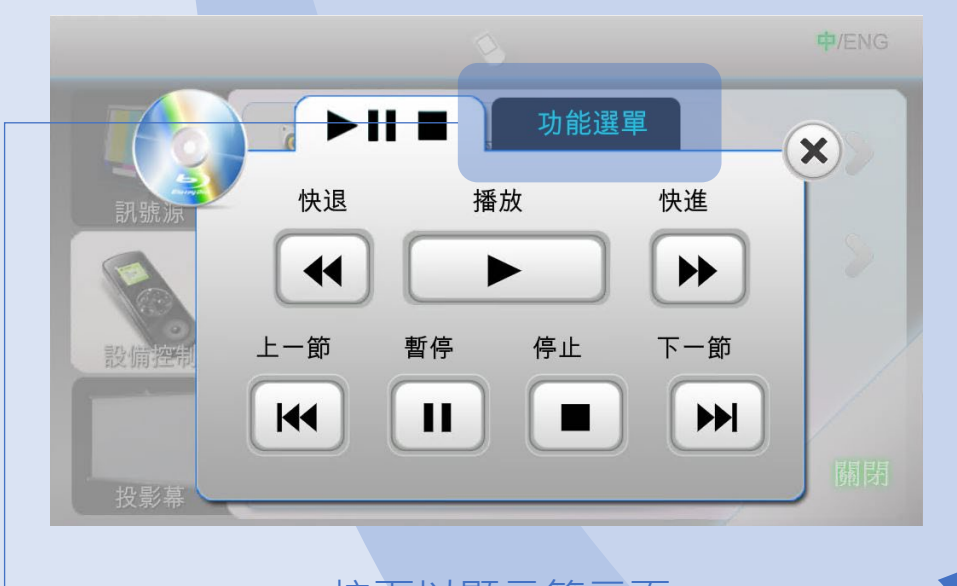

按下以顯示第二頁。

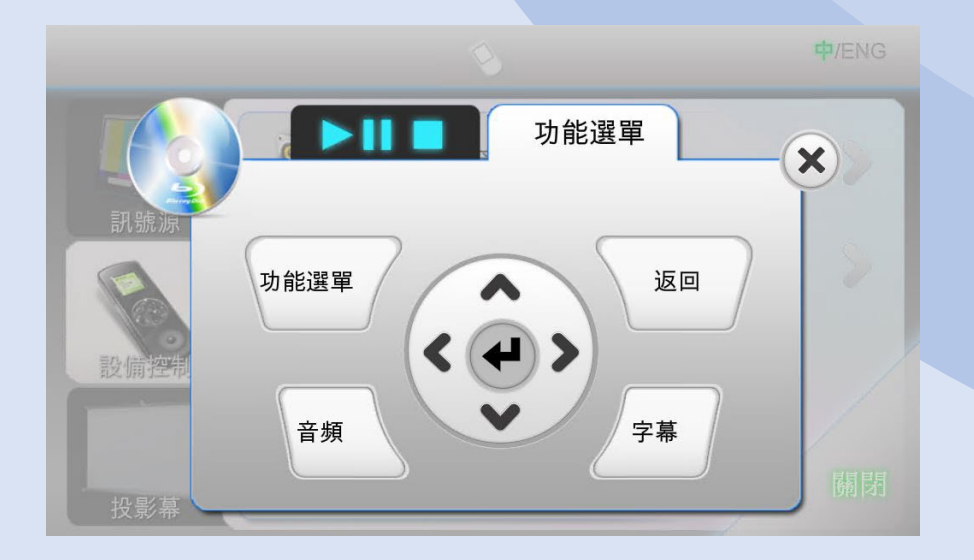

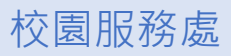

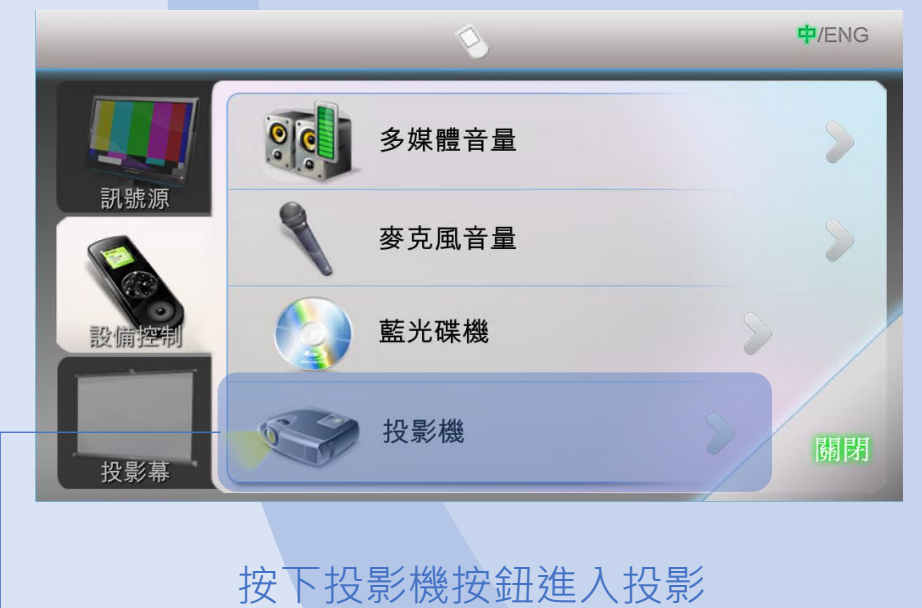

機功能控制頁。

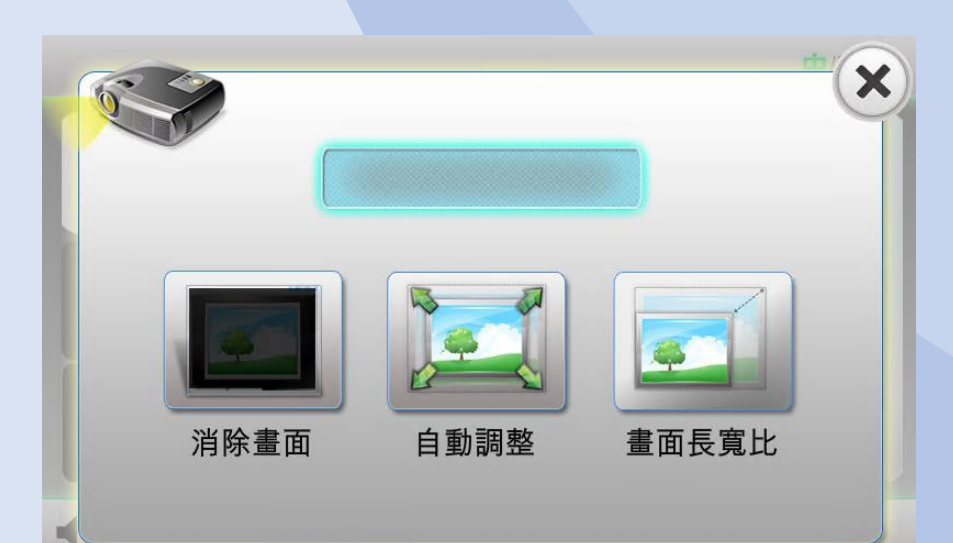

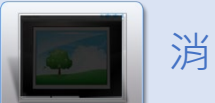

消除/恢復當前投影機畫面

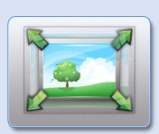

自動調整當前投影機畫面

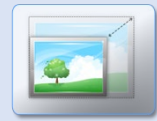

切換當前投影機畫面長寬比: 16:9, 4:3 及一般

## 在導航列按下投影幕按鈕。

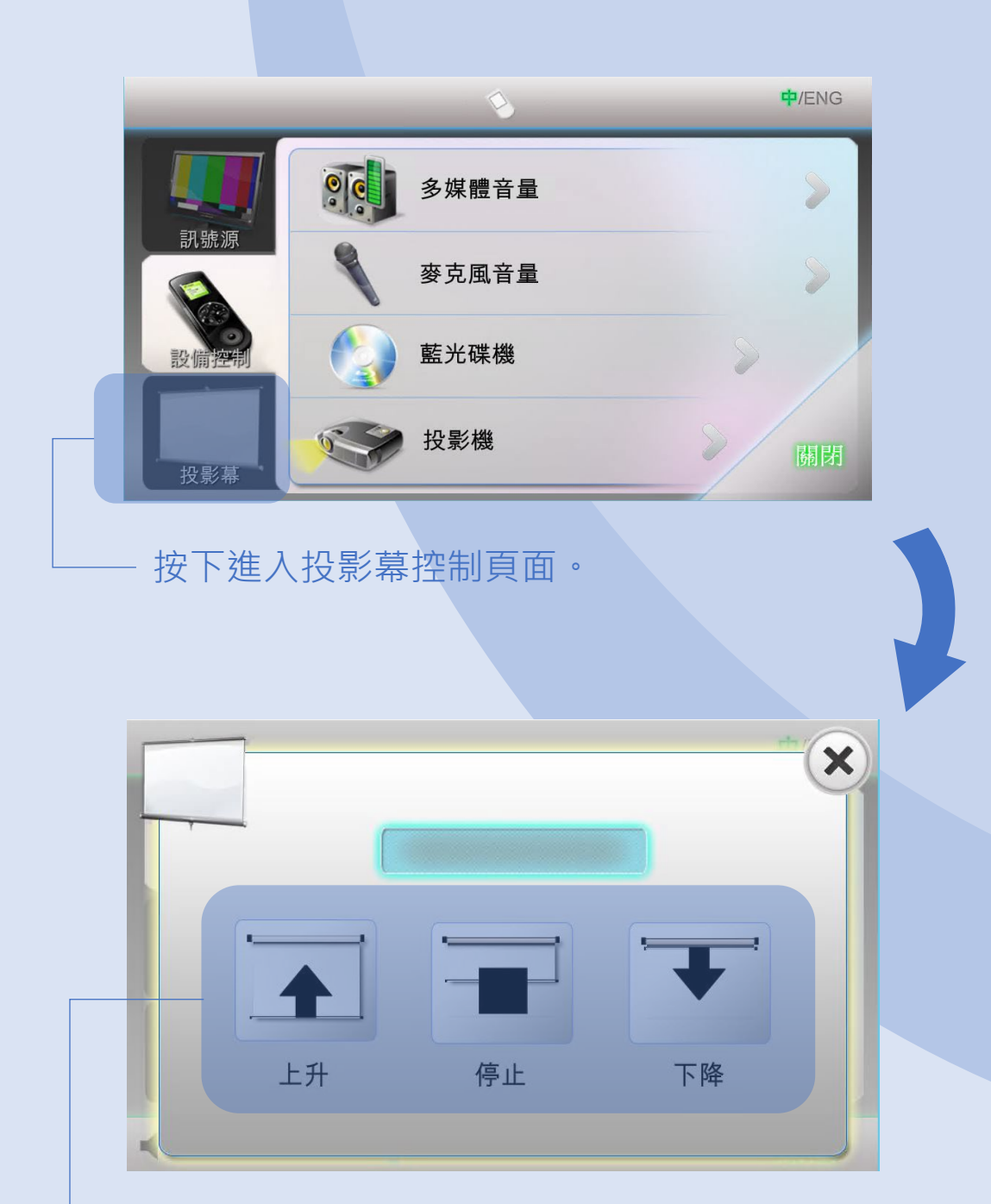

按下適當的按鈕對投影幕進行控制。

# 操作簡介 / 語音採集 / 20

使用課室麥克風作為 Zoom 麥克風之語音採集。

接駁 UM 有線網絡線、HDMI 線和 USB 線 (標記供 Zoom 使 用,"Dante USB Receiver") 到手提電腦。

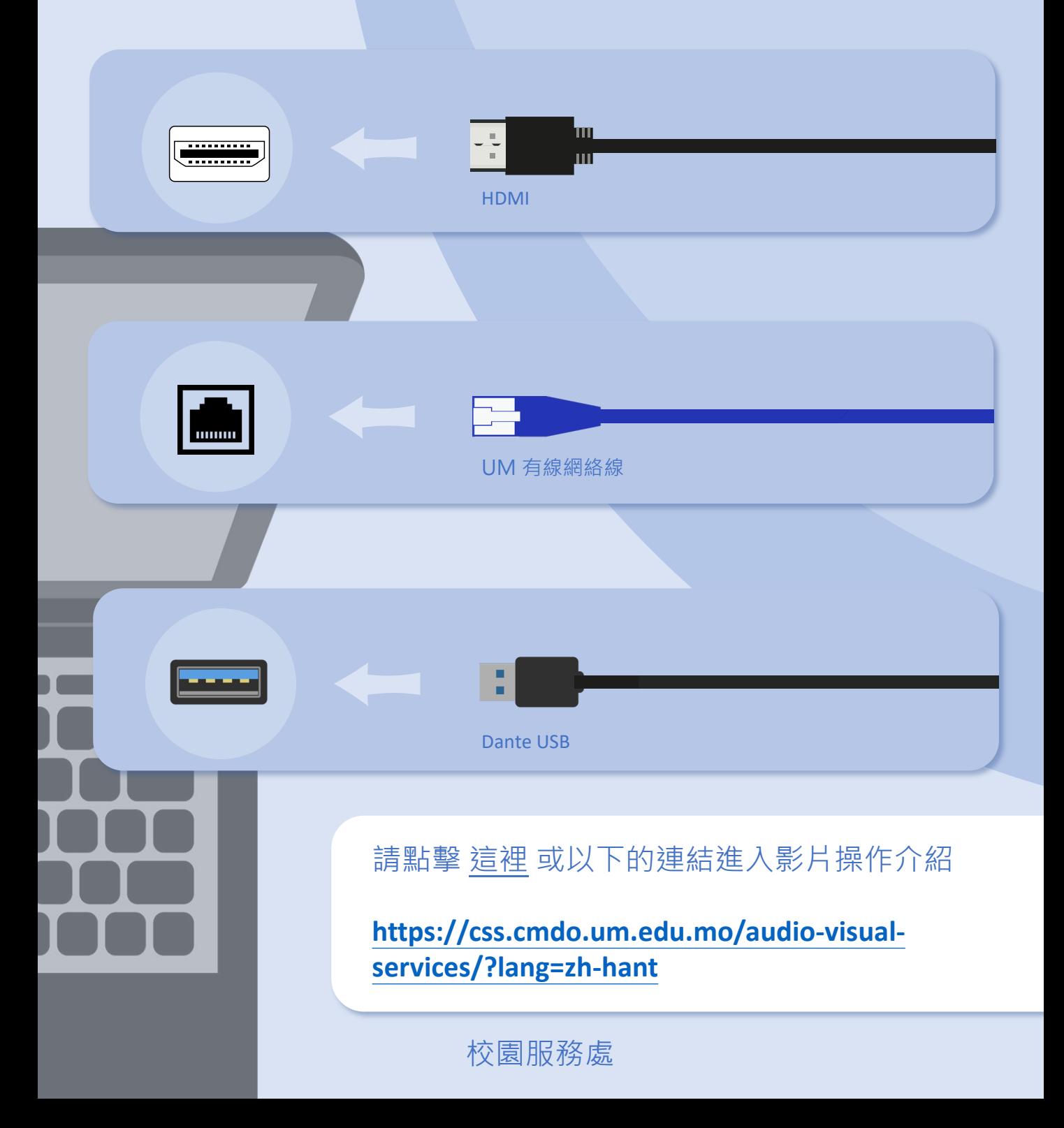

# |操作簡介 | 高音採集 | 21

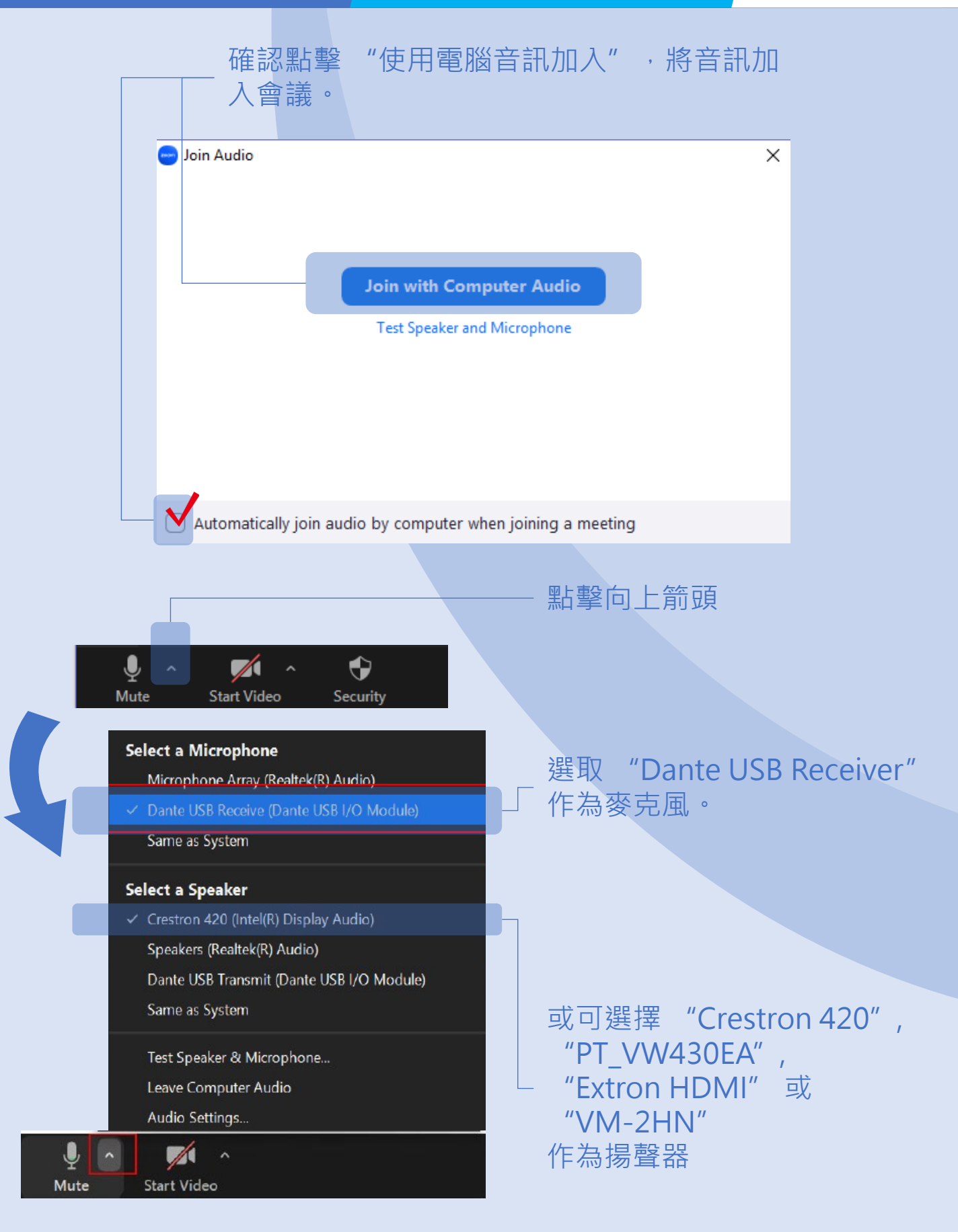

## 操作簡介 / 手提電腦聲音輸出 / 22

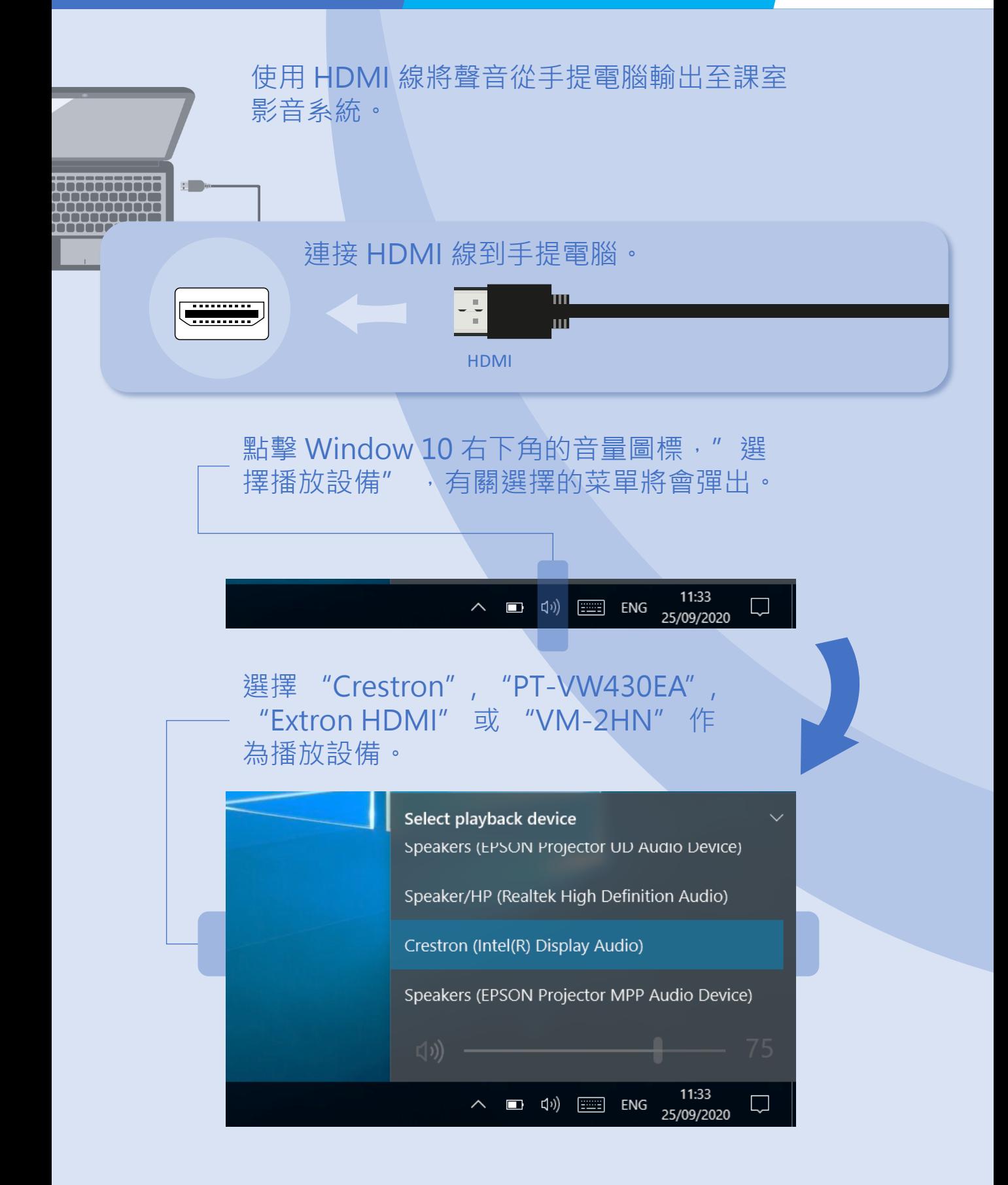

## 按下電源開關以開啟實物投影機。

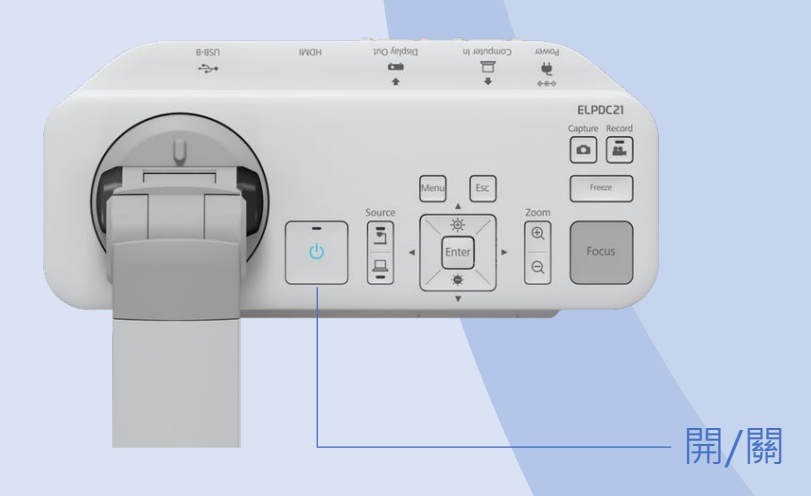

### 按下燈光按鈕以改變 LCD 燈光狀態: 明亮、昏暗和關閉。

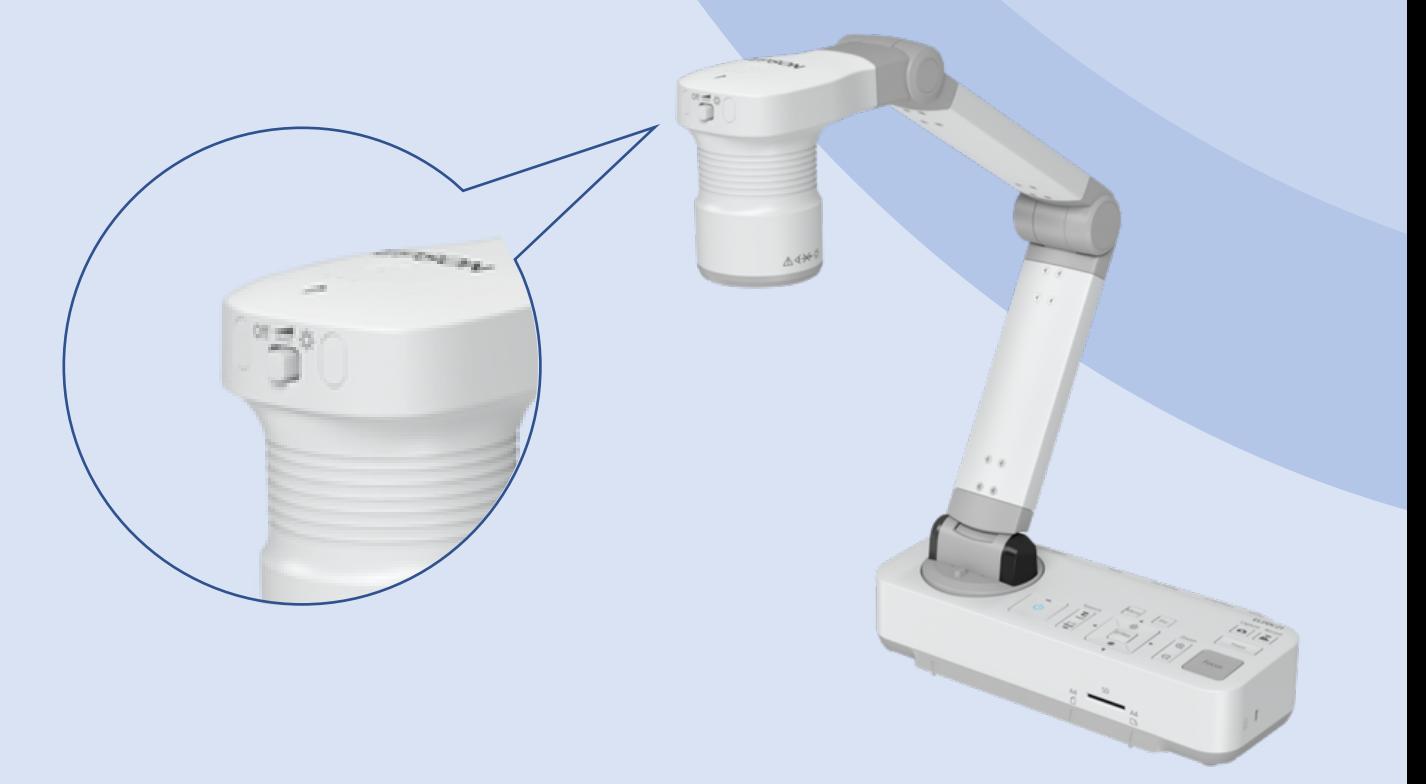

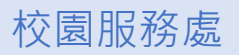

# 操作簡介 / 實物投影機 / 24

按下 FOCUS 按鈕以進行自動對焦。

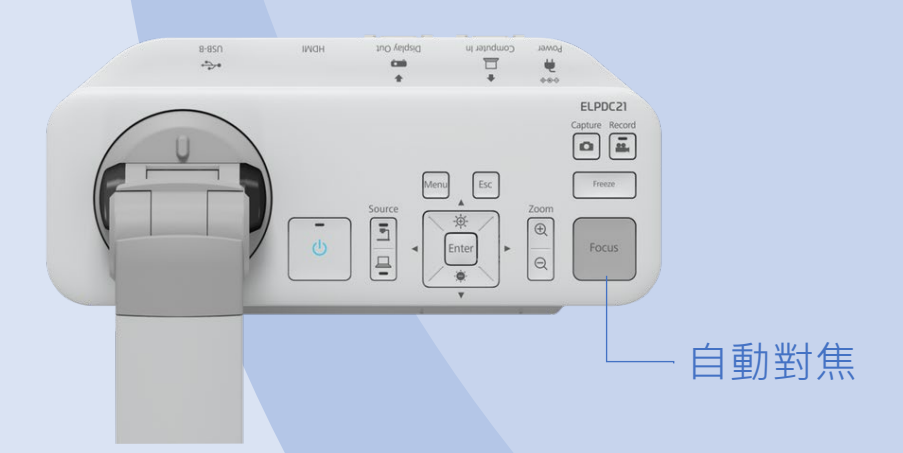

按下 Zoom 按鈕以調整文件顯示範圍。

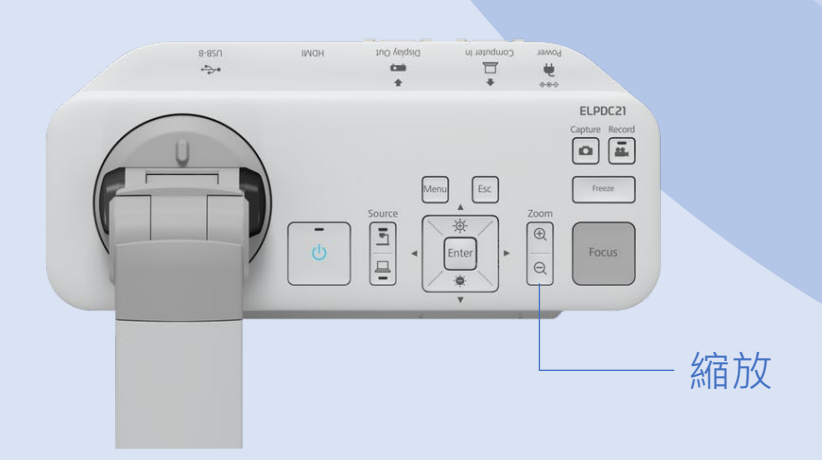

聯絡我們

# 課室影音支援熱線

電話:8822 2511

學期期間的支援時段: 星期一至星期四 08:00 - 17:45 星期五 08:00 - 17:30

休課期間的支援時段:

星期一至星期四 09:00 - 13:00, 14:00 - 17:45 星期五 09:00 - 13:00, 14:00 - 17:30

電郵: css.classroom\_support@um.edu.mo